# EPSON STYLUS. OFFICE BX600FW/OFFICE TX600FW/SX600FW Series Sprievodca faxom

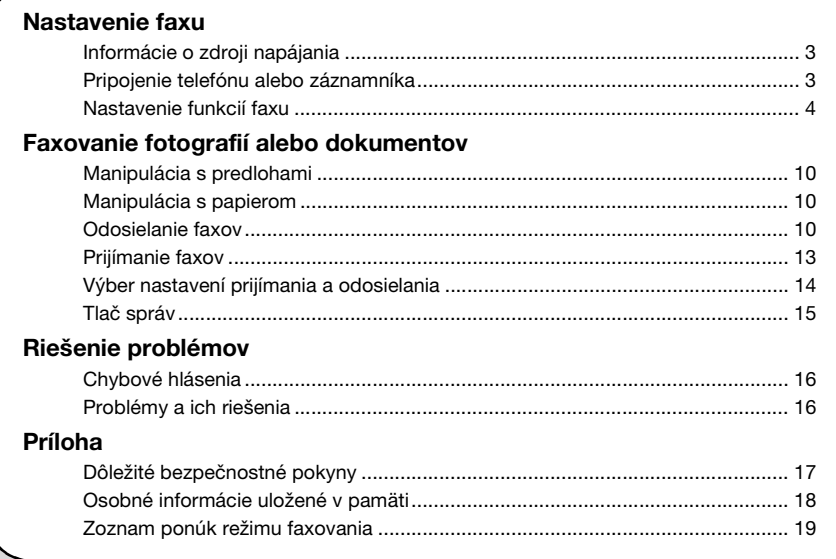

Slovenský

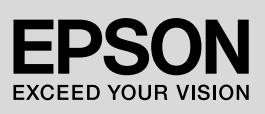

#### **Varovania, upozornenia a poznámky**

Počas čítania pokynov sa riaďte nasledujúcimi informáciami:

**W Varovanie:** Varovania musíte rešpektovať, aby nedošlo k poraneniu.

**E Upozornenie:** Upozornenia musíte rešpektovať, aby nedošlo k poškodeniu zariadenia.

**Poznámka:** Poznámky obsahujú dôležité informácie o tlačiarni.

**Rada:** Rady obsahujú tipy na používanie tlačiarne.

#### **Autorské práva**

Bez predchádzajúceho písomného súhlasu spoločnosti Seiko Epson Corporation nie je možné žiadnu čast' tejto publikácie kopírovať, uchovávať v načítavacom systéme alebo prenášať v akejkoľvek forme alebo akýmikoľvek prostriedkami, či už elektronickými, mechanickými, kopírovaním, zaznamenávaním ani inak. Informácie, ktoré táto publikácia obsahuje, sú určené iba na použitie s daným produktom. Spoločnost' Epson nie je zodpovedná za akékoľvek použitie týchto informácii pri aplikovaní na iných tlačiarňach.

Spoločnost' Seiko Epson Corporation ani jej pobočky nenesú žiadnu zodpovednost' voči kupujúcemu alebo tretím stranám za škody, straty, náklady alebo výdaje spôsobené kupujúcemu alebo tretím stranám v dôsledku nehody alebo nesprávneho použitia tohto produktu, neodbornej úpravy, opravy alebo zmeny produktu alebo nedodržania pokynov na obsluhu a údržbu od spoločnosti Seiko Epson Corporation (okrem USA).

Spoločnost' Seiko Epson Corporation nezodpovedá za žiadne škody ani problémy spôsobené použitím príslušenstva alebo spotrebného materiálu, na ktorom nie je uvedené označenie originálnych výrobkov Original Epson Products alebo Epson Approved Products od spoločnosti Seiko Epson Corporation.

Spoločnost' Seiko Epson Corporation nenesie zodpovednost' za žiadne poškodenie zapríčinené elektromagnetickým rušením, ktoré sa vyskytuje pri používaní niektorých iných káblov rozhrania ako tých, ktoré sú spoločnost'ou Seiko Epson Corporation označené ako schválené produkty Epson.

EPSON® je registrovaná ochranná známka a EPSON STYLUS™ a Exceed Your Vision sú ochranné známky spoločnosti Seiko Epson Corporation.

**Všeobecné upozornenie:** Ďalšie názvy produktov použité v tomto dokumente slúžia len na identifikačné účely a môžu byt' ochrannými známkami príslušných vlastníkov. Spoločnost' Epson sa vzdáva akýchkoľvek a všetkých práv na tieto známky.

Zariadenie umožňuje odosielat' faxy zadávaním faxových čísel alebo výberom položiek v zozname rýchlej alebo skupinovej voľby. Môžete upravit' informácie v hlavičke faxu a vybrat' rôzne nastavenia týkajúce sa tlače správ alebo odosielania a prijímania. Môžete tiež nastavit', aby toto zariadenie automaticky prijímalo faxy alebo aby pred prijatím faxu požiadalo o potvrdenie.

# **Informácie o zdroji napájania**

# *Vypnutie napájania*

Po vypnutí napájania sa vymažú nasledujúce údaje uložené v dočasnej pamäti tlačiarne.

- ❏ Údaje o prijatí faxov
- ❏ Údaje uložené v položke **Delayed Fax (Oneskorený fax)**
- ❏ Údaje pre opakované vytáčanie

Ak necháte napájanie dlhší čas vypnuté, môžu sa tiež vynulovat' hodiny a spôsobit' tak nezrovnalosti. Po zapnutí napájania preto skontrolujte hodiny.

# *Funkcia úsporného režimu*

Po 13 minútach nečinnosti sa displej vypne, aby šetril energiu.

Stlačením akéhokoľvek tlačidla (okrem tlačidla P **On**) sa displej vráti do predchádzajúceho stavu.

Pozrite tiež časť "Automatický reštart po výpadku napájania" v dokumente *Príručka pre základnú prevádzku*.

# **Pripojenie telefónu alebo záznamníka**

Podľa týchto krokov pripojte k rovnakej telefónnej linke alebo linke ISDN najprv zariadenie a potom aj telefón alebo záznamník, aby ste mohli prijímat' hlasové hovory.

# *Pripojenie telefónnej linky*

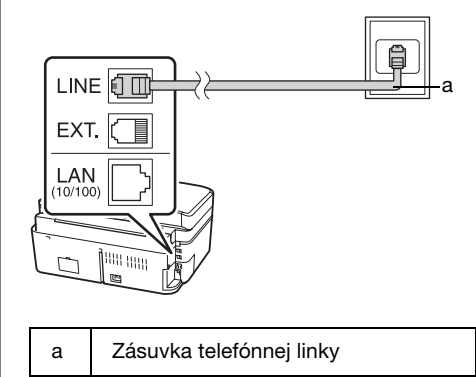

# *Pripojenie telefónnej linky k záznamníku*

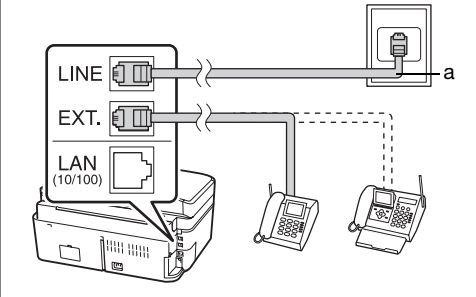

a Zásuvka telefónnej linky

# *Pripojenie linky DSL*

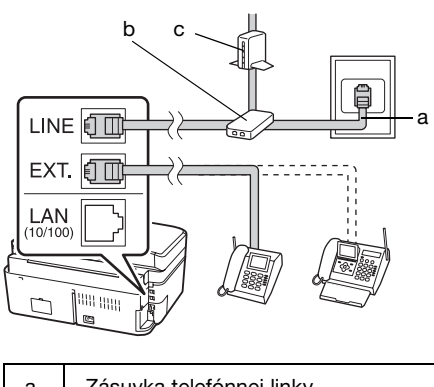

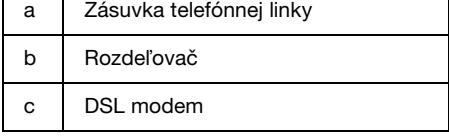

Pozrite dokumentáciu dodávanú k DSL modemu.

# *Pripojenie linky ISDN (jedno telefónne číslo)*

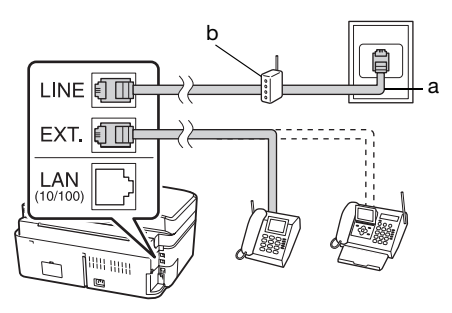

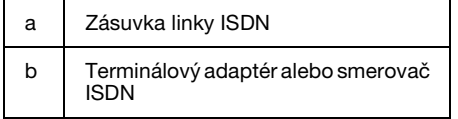

Pozrite dokumentáciu dodávanú k terminálovému adaptéru alebo smerovaču ISDN.

# *Pripojenie linky ISDN (dve telefónne čísla)*

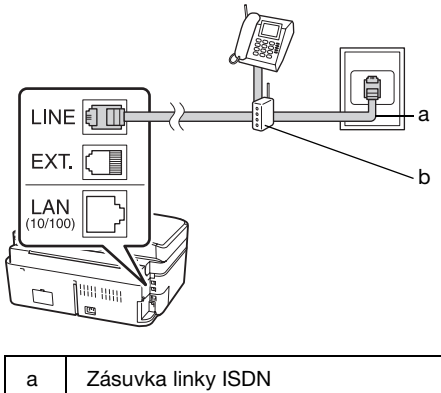

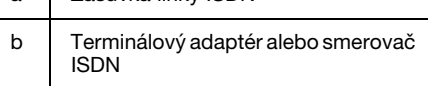

Pozrite dokumentáciu dodávanú k terminálovému adaptéru alebo smerovaču ISDN.

# **Nastavenie funkcií faxu**

Pred odosielaním alebo prijímaním faxov môžete vytvorit' hlavičku faxu, vybrat' vlastnosti faxov a vytvorit' zoznam rýchlej voľby/skupinovej voľby s často používanými faxovými číslami.

# *Kontrola vybratého regiónu*

Pred používaním zariadenia musíte vybrat' región, v ktorom zariadenie používate.

- 1. Stlačením tlačidla <br/>  $\blacktriangleleft$ alebo  $\blacktriangleright$  vyberte položku F **Setup (Nastavenie)** a potom stlačte tlačidlo **OK**.
- 2. Stlačením tlačidla  $\triangleleft$  alebo  $\triangleright$  vyberte položku **Printer Setup (Nastavenie tlačiarne)** a potom stlačte tlačidlo **OK**.

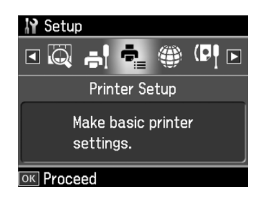

- 3. Stlačením tlačidla  $\blacktriangle$  alebo  $\nabla$  vyberte položku **Country/Region (Krajina/Región)** a potom stlačte tlačidlo **OK**.
- 4. Ak potrebujete daný región zmenit', pomocou tlačidla  $\triangle$  alebo  $\nabla$  vyberte svoj región.
- 5. Stlačte tlačidlo **OK**. Zobrazí sa informačná obrazovka.
- 6. Výberom možnosti **Yes (Áno)** zmeňte región a stlačte tlačidlo **OK**.

#### **Poznámka:**

- ❏ Ak chcete zrušit' zmenu regiónu, vyberte možnost' **No (Nie)** a stlačte tlačidlo **OK**.
- ❏ Po zmene regiónu sa obnovia predvolené nastavenia faxu.
- 7. Stlačením tlačidla **Home** sa vrát'te na prvú obrazovku.

# *Prepínanie medzi režimami prijímania*

Pokiaľ je pripojený telefón so záznamníkom, môžete nastavit' čas odpovede telefónu a zariadenia. Pripojenie sa vytvorí, keď druhá strana (faxové zariadenie alebo volajúci) odpovie. Ak ide o fax, môžete nastavit' automatické začatie prijímania.

#### **Poznámka:**

#### Nastavenie **Rings to Answer (Tóny pre odpoveď)** nemusí byt' v niektorých regiónoch dostupné alebo sa môže používat' iný rozsah hodnôt.

- 1. Stlačením tlačidla ◀ alebo ▶ vyberte položku F **Setup (Nastavenie)** a potom stlačte tlačidlo **OK**.
- 2. Stlačením tlačidla < alebo ▶ vyberte položku **Fax Setting (Nastavenie faxu)** a potom stlačte tlačidlo **OK**.
- 3. Stlačením tlačidla  $\blacktriangle$  alebo  $\nabla$  vyberte položku **Communication (Komunikácia)** a potom stlačte tlačidlo **OK**.
- 4. Stlačením tlačidla  $\triangle$  alebo  $\nabla$  vyberte položku **Rings to Answer (Tóny pre odpoveď**) a potom stlačte tlačidlo ▶.
- 5. Stlačením tlačidla  $\triangle$  alebo  $\nabla$  nastavte počet zazvonení pred odpovedaním a potom stlačte tlačidlo **OK**.
- 6. Skontrolujte, že je počet zazvonení pred prijatím hovoru záznamníkom menší než hodnota nastavenia **Rings to Answer (Tóny pre odpoveď)**. Spôsob nastavenia nájdete v dokumentácii k telefónu.
- 7. Stlačte tlačidlo [**Auto Answer/Space**] a zapnite režim automatickej odpovede.
- 8. Stlačte tlačidlo **OK**.
- 9. Stlačením tlačidla **Home** sa vrát'te na prvú obrazovku.

#### Ak je napríklad položka **Rings to Answer (Tóny pre odpoveď)** nastavená na hodnotu 5 a záznamník na hodnotu 4, použite nasledujúci postup.

#### **V prípade, že telefón prijme hovor pred štvrtým zazvonením alebo záznamník prijme hovor na štvrté zazvonenie**

Ak je na druhej strane faxové zariadenie, automaticky sa pripojí k vášmu zariadeniu a začne sa prijímat' fax.

Ak je na druhej strane volajúci, telefón možno používat' bežným spôsobom alebo možno nechat' správu na záznamníku.

Slovenský

#### **V prípade, že zaznie piate zazvonenie, pokiaľ pripojený telefón nemá záznamník alebo je záznamník vypnutý**

Zariadenie sa pripojí k telefónnej linke. Ak je na druhej strane faxové zariadenie, fax sa prijme a začne tlačit'.

Zariadenie sa pripojí k telef[ónnej linke. Ak](#page-12-1)  [je na druhej strane volajúci, zar](#page-12-1)iadenie prejde do režimu faxovania.

#### **Poznámka:**

- ❏ Po spustení automatického prijímania faxu sa linka prepne z telefónu na zariadenie a telefón sa odpojí. Pri prijímaní faxu položte slúchadlo a počkajte na dokončenie operácie.
- ❏ Pokiaľ je režim Auto Answer (Automatická odpoveď) nastavený na možnost' Off (Vyp.), môžete fax prijat' manuálne, a to zodvihnutím slúchadla. (+ "Manuálne prijímanie faxov" na strane 13)

### <span id="page-5-0"></span>*Používanie tlačidiel ovládacieho panela v režime faxovania*

Pri zadávaní čísel a znakov, ktoré chcete vytočit' v režime faxovania, môžete používat' nasledujúce tlačidlá a tiež číselné tlačidlá.

#### **Zadávanie čísel na vytočenie**

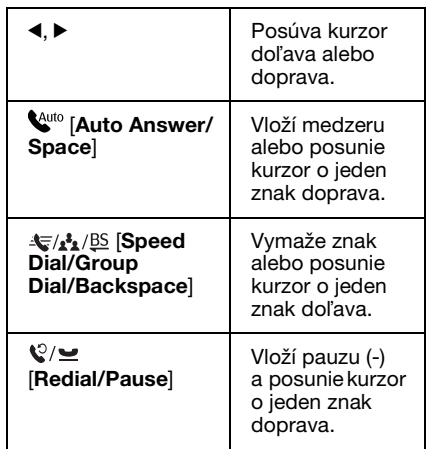

#### **Zadávanie znakov**

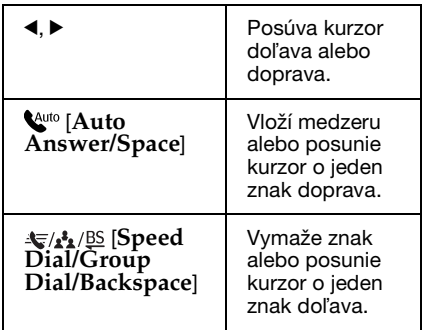

# *Vytváranie informácií hlavičky*

Pred odosielaním alebo prijímaním faxov môžete pridaním jednotlivých informácií, akými sú telefónne číslo alebo meno, vytvorit' hlavičku faxu.

# **Zadávanie informácií hlavičky**

- 1. Stlačením tlačidla ◀ alebo ▶ vyberte položku F **Setup (Nastavenie)** a potom stlačte tlačidlo **OK**.
- 2. Stlačením tlačidla ◀ alebo ▶ vyberte položku **Fax Setting (Nastavenie faxu)** a potom stlačte tlačidlo **OK**.

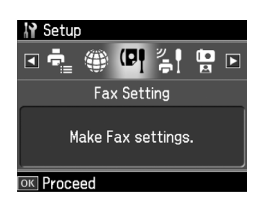

- 3. Stlačením tlačidla ▲ alebo  $\blacktriangledown$  vyberte položku **Header (Hlavička)** a potom stlačte tlačidlo **OK**.
- 4. Vyberte položku **Fax Header (Hlavička faxu)** a stlačte tlačidlo **OK**[. Zobrazí sa](#page-5-0)  [obrazovka na zadanie informácií](#page-5-0)  [hlavičky.](#page-5-0)

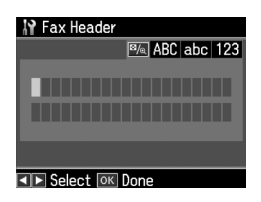

- 5. Na zadanie informácií hlavičky použite číselnú klávesnicu a ďalšie tlačidlá na ovládacom paneli (→ "Používanie tlačidiel ovládacieho panela v režime faxovania" na strane 6). Môžete zadat' maximálne 40 znakov.
- 6. Stlačte tlačidlo **OK**. Vrátite sa na položku **Header (Hlavička)**.

#### **Nastavenie vášho telefónneho čísla**

Po zadaní informácií hlavičky môžete nastavit' alebo zmenit' nastavenie svojho telefónneho čísla.

1. Jedným stlačením tlačidla  $\nabla$  vyberte položku **Your Phone Number (Vaše telefónne číslo)** v ponuke Header (Hlavička) a potom stlačte tlačidlo **OK**. Zo[brazí sa obrazovka na zadanie](#page-5-0)  [telefónneho čísla.](#page-5-0)

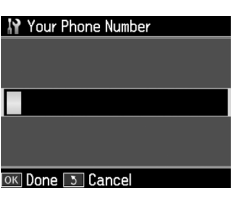

2. Na zadanie svojho telefónneho čísla použite číselnú klávesnicu a ďalšie tlačidlá na ovládacom paneli (→ "Používanie tlačidiel ovládacieho panela v režime faxovania" na strane 6). Môžete zadat' maximálne 20 číslic.

#### **Poznámka:**

Pri zadávaní svojho telefónneho čísla nefunguje tlačidlo "\*" a tlačidlo "#" funguje ako tlačidlo "+" (medzinárodné hovory).

- 3. Stlačte tlačidlo **OK**. Vrátite sa na položku **Header (Hlavička)**.
- 4. Stlačením tlačidla **Home** sa vrát'te na prvú obrazovku.

#### **Nastavenie dátumu a času**

Ak ste ešte nenastavili dátum alebo čas, alebo ak chcete ich nastavenie zmenit', môžete tak urobit' pomocou ponuky Printer Setup (Nastavenie tlačiarne).

- 1. Stlačením tlačidla ◀ alebo ▶ vyberte položku F **Setup (Nastavenie)** a potom stlačte tlačidlo **OK**.
- 2. Stlačením tlačidla ◀ alebo ▶ vyberte položku **Printer Setup (Nastavenie tlačiarne)** a potom stlačte tlačidlo **OK**.
- 3. Stlačením tlačidla  $\triangle$  alebo  $\nabla$  vyberte položku **Date/Time (Dátum/Čas)** a potom stlačte tlačidlo **OK**.

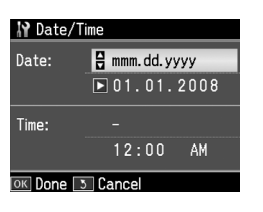

- 4. Pomocou tlačidla  $\triangle$  alebo  $\nabla$  vyberte typ dátumu, ktorý sa má zobrazit', a stlačte tlačidlo ».
- 5. Na zmenu dátumu použite číselnú klávesnicu.
- 6. Pomocou tlačidla  $\triangle$  alebo  $\nabla$  vyberte zobrazenie 12 alebo 24 hodín a stlačte tlačidlo  $\blacktriangleright$ .
- 7. Na zmenu času použite číselnú klávesnicu.
- 8. Ak ste vybrali možnost' 12h, pomocou tlačidla  $\blacktriangle$  alebo  $\nabla$  vyberte možnosť AM (dop.) alebo PM (pop.).
- 9. Stlačte tlačidlo **OK**. Vrátite sa do ponuky **Date/Time (Dátum/Čas)**.
- 10.Stlačením tlačidla **Home** sa vrát'te na prvú obrazovku.

#### **Poznámka:**

Ak chcete vybrat' letný čas, nastavte položku **Daylight Saving Time (Šetrenie času počas dňa)** na možnost' **On (Zap.)**.

### *Vytvorenie zoznamu rýchlej voľby*

Môžete vytvorit' zoznam rýchlej voľby pozostávajúci z maximálne 60 faxových čísel, ktoré možno rýchlo vybrat' na odoslanie faxu. Môžete tiež pridat' mená na identifikáciu príjemcov a vytlačit' zoznam rýchlej voľby.

# Slovenský

#### **Vytvorenie nového zoznamu rýchlej voľby**

- 1. Stlačením tlačidla < alebo ▶ vyberte položku F **Setup (Nastavenie)** a potom stlačte tlačidlo **OK**.
- 2. Stlačením tlačidla  $\triangleleft$  alebo  $\triangleright$  vyberte položku **Fax Setting (Nastavenie faxu)** a potom stlačte tlačidlo **OK**.

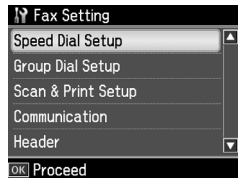

3. Stlačením tlačidla **OK** vyberte položku **Speed Dial Setup (Nastavenie rýchlej voľby)**.

4. Vyberte položku **Create (Vytvorit**'**)** a stlačte tlačidlo **OK**. Zobrazia sa čísla, ktoré možno použit' ako položky rýchlej voľby.

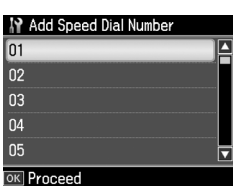

- 5. Vyberte alebo zadajte číslo položky rýchlej voľby, ktorú chcete registrovat'. Môžete registrovat' maximálne 60 pol[ožiek.](#page-5-0)
- [6. Stlačte tlačidlo](#page-5-0) **OK**.
- 7. Pri zadávaní telefónneho čísla použite číselnú klávesnicu a ďalšie tlačidlá na ovládacom paneli (→ "Používanie tlačidiel ovládacieho panela v režime faxovania" na strane 6). Môžete zadat' maximálne 64 číslic.
- 8. Stlačte tlačidlo **OK**.
- 9. Na identifikáciu položky rýchlej voľby použite číselnú klávesnicu a ďalšie tlačidlá na ovládacom paneli (→ "Používanie tlačidiel ovládacieho panela v režime faxovania" na strane 6). Môžete zadat' maximálne 30 znakov.
- 10.Stlačte tlačidlo **OK**. Vrátite sa na položku **Create (Vytvorit**'**)**.
- 11.Ak chcete pridat' ďalšiu položku rýchlej voľby, stlačte tlačidlo **OK** a zopakujte kroky 5 až 10.
- 12.Stlačením tlačidla **Home** sa vrát'te na prvú obrazovku.

# **Úprava položiek rýchlej voľby**

1. V ponuke Speed Dial Setup (Nastavenie rýchlej voľby) vyberte možnost' **Edit (Upravit**'**)** a stlačte tlačidlo **OK**. Zobrazia sa registrované čísla položiek rýchlej voľby.

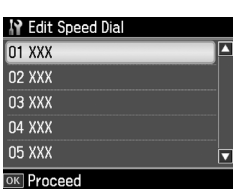

- 2. Vy[berte alebo zadajte číslo položky](#page-5-0)  [rýchlej voľby, ktorú chcete upravit',](#page-5-0)  a stlačte tlačidlo **OK**.
- 3. Pri úprave telefónneho čísla použite číselnú klávesnicu a ďalšie tlačidlá na ovládacom paneli (→ "Používanie tlačidiel ovládacieho panela v režime faxovania" na strane 6).
- 4. Stlačte tlačidlo **OK**.
- 5. Pri úprave názvu položky rýchlej voľby použite číselnú klávesnicu a ďalšie tlačidlá na ovládacom paneli (→ "Používanie tlačidiel ovládacieho panela v režime faxovania" na strane 6).
- 6. Stlačte tlačidlo **OK**. Vrátite sa do ponuky **Speed Dial Setup (Nastavenie rýchlej voľby)**.
- 7. Stlačením tlačidla **Home** sa vrát'te na prvú obrazovku.

#### **Odstránenie položky rýchlej voľby**

1. V ponuke Speed Dial Setup (Nastavenie rýchlej voľby) vyberte možnost' **Delete (Zmazat**'**)** a stlačte tlačidlo **OK**. Zobrazia sa registrované čísla položiek rýchlej voľby.

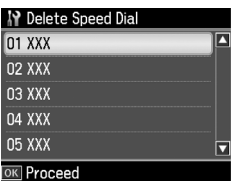

- 2. Vyberte alebo zadajte číslo položky rýchlej voľby, ktorú chcete odstránit', a stlačte tlačidlo **OK**.
- 3. Zobrazí sa hlásenie s potvrdením. Výberom možnosti **Yes (Áno)** odstráňte položku a stlačte tlačidlo **OK**. Vrátite sa do ponuky **Speed Dial Setup (Nastavenie rýchlej voľby)**.

#### **Poznámka:**

Ak chcete zrušit' odstránenie položky, vyberte možnost' **No (Nie)** a stlačte tlačidlo **OK**.

4. Stlačením tlačidla **Home** sa vrát'te na prvú obrazovku.

# *Vytvorenie zoznamu skupinovej voľby*

Zoznam skupinovej voľby umožňuje ľahko odosielat' rovnakú faxovú správu na viaceré faxové čísla.

Pred vytvorením položky skupinovej voľby je potrebné zaregistrovat' faxové číslo ako položku rýchlej voľby. Zaregistrovat' možno najviac 60 položiek kombinovaných s položkami rýchlej voľby a položkami skupinovej voľby.

#### **Vytvorenie nového zoznamu skupinovej voľby**

- 1. Stlačením tlačidla  $\triangleleft$  alebo  $\triangleright$  vyberte položku *i*l Setup (Nastavenie) a potom stlačte tlačidlo **OK**.
- 2. Stlačením tlačidla  $\triangleleft$  alebo  $\triangleright$  vyberte položku **Fax Setting (Nastavenie faxu)** a potom stlačte tlačidlo **OK**.
- 3. Stlačením tlačidla  $\nabla$  vyberte položku **Group Dial Setup (Nastavenie skupinového volania)** a stlačte tlačidlo **OK**.
- 4. Vyberte položku **Create (Vytvorit**'**)** a stlačte tlačidlo **OK**. Zobrazia sa čísla, ktoré možno použit' ako položky skupinovej voľby.

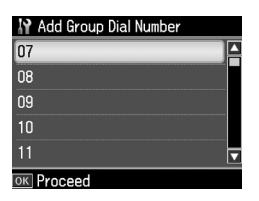

- 5. Vyberte alebo zadajte číslo položky skupinovej voľby, ktorú chcete registrovat'.
- 6. Stlačte tlačidlo **OK**. Na displeji sa objaví položka **Enter Name (Zadajte názov)**.
- 7. Stláčaním tlačidiel na číselnej klávesnici zadajte názov položky skupinovej voľby (najviac 30 znakov). Pomocou číselných tlačidiel zadávajte písmená od A do Z (veľkými alebo malými písmenami), čísla od 0 do 9 a rôzne symboly.
- 8. Stlačte tlačidlo **OK**.
- 9. Stlačením tlačidla  $\triangle$  alebo  $\nabla$  vyberte číslo položky rýchlej voľby, ktorú chcete registrovat' v zozname skupinovej voľby.
- 10. Stlačením tlačidla ► pridajte položku rýchlej voľby do zoznamu skupinovej voľby.

#### **Poznámka:**

Opätovným stlačením tlačidla < zrušíte pridanie vybratej položky rýchlej voľby.

- 11.Opakujte kroky 9 až 10 a pridajte do zoznamu skupinovej voľby ostatné položky rýchlej voľby. V skupinovej voľbe možno registrovat' najviac 30 položiek rýchlej voľby.
- 12.Stlačením tlačidla **OK** dokončíte vytváranie zoznamu skupinovej voľby.
- 13.Stlačením tlačidla **Home** sa vrát'te na prvú obrazovku.

#### **Úprava položky skupinovej voľby**

- 1. V ponuke Group Dial Setup (Nastavenie skupinového volania) vyberte položku **Edit (Upravit**'**)** a stlačte tlačidlo **OK**. Zobrazia sa čísla, ktoré možno použit' ako položky skupinovej voľby.
- 2. Vyberte alebo zadajte číslo položky skupinovej voľby, ktorú chcete upravit'.
- 3. Opakujte kroky 6 až 13 uvedené v predchádzajúcej časti a upravte zoznam skupinovej voľby.

#### **Odstránenie položky skupinovej voľby**

- 1. V ponuke Group Dial Setup (Nastavenie skupinového volania) vyberte položku **Delete (Zmazat**'**)** a stlačte tlačidlo **OK**. Zobrazia sa čísla, ktoré možno použit' ako položky skupinovej voľby.
- 2. Vyberte alebo zadajte číslo položky skupinovej voľby, ktorú chcete odstránit', a stlačte tlačidlo **OK**.
- 3. Zobrazí sa hlásenie s potvrdením. Výberom možnosti **Yes (Áno)** odstráňte položku a stlačte tlačidlo **OK**. **Poznámka:**

Ak chcete zrušit' odstránenie položky, vyberte možnost' **No (Nie)** a stlačte tlačidlo **OK**.

4. Stlačením tlačidla **Home** sa vrát'te na prvú obrazovku.

# **Faxovanie fotografií alebo dokumentov**

# **Manipulácia s predlohami**

Pri faxovaní môžete vybrat' plochu na dokumenty alebo automatický podávač dokumentov. Pozrite časť "Vkladanie predlôh do automatického podávača dokumentov" a "Vkladanie predlôh [na plochu na dokumenty" v dokumen](#page-13-0)te *Príručka pre základnú prevádzku*.

# **Manipulácia s papierom**

<span id="page-9-0"></span>Pred prijímaním faxov skontrolujte, či je v podávači hárkov vložený štandardný papier s veľkost'ou A4. Pozrite čast' "Vkladanie papiera" v dokumente *Príručka pre základnú prevádzku*. Skontrolujte tiež, či je možnost' Auto Reduction (Automatická redukcia) nastavená na hodnotu **On (Zap.)** (→ "Výber nastavení prijímania a odosielania" na strane 14).

#### **Poznámka:**

<span id="page-9-1"></span>Ak sú prichádzajúce strany faxu väčšie než A4, v závislosti od vybratého nastavenia Auto Reduction (Automatická redukcia) sa veľkost' faxu prispôsobí veľkosti papiera alebo sa fax vytlačí na viacerých stranách.

# **Odosielanie faxov**

Pred odoslaním faxu vložte predlohu na plochu na dokumenty alebo do automatického podávača dokumentov. Následným zadaním faxového čísla, opätovným vytočením predchádzajúceho faxového čísla alebo výberom položky v zozname rýchlej voľby odošlite fax.

# *Zadanie alebo opätovné vytočenie faxového čísla*

1. Stlačením tlačidla **Home** vyberte položku K **Fax** a potom stlačte tlačidlo **OK**.

#### **Poznámka:**

Ak položíte predlohu do automatického podávača dokumentov, zobrazí sa ikona **ADE**. 2. Na zadanie faxového čísla použite tlačidlá na číselnej klávesnici. Môžete zadat' maximálne 64 číslic.

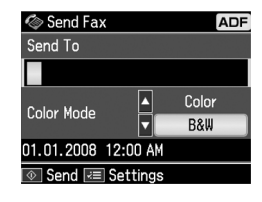

Ak chcete opätovne vytočit' faxové číslo, ktoré ste použili naposledy, namiesto jeho zadávania stlačte tlačidlo [**Redial/Pause**]. Posledné faxové číslo sa zobrazí na LCD displeji.

#### **Poznámka:**

- ❏ [Ak chcete](#page-11-0) zmenit' režim Color Mode (Režim farby), pomocou tlačidla ▲ alebo v vyberte možnosť **Color (Farba)** alebo **B&W (ČB)**.
- ❏ Ak chcete zmenit' rozlíšenie alebo kontrast, stlačte tlačidlo  $\equiv$  Menu. Po zobrazení ponuky **Fax Send Setting (Nastavenia posielania faxu)** stlačte tlačidlo OK. Stlačením tlačidla ▲ alebo ▼ vyberte položku, ktorú chcete zmenit', a potom stlačte tlačidlo ▶. Môžete upravit' alebo zmenit' nastavenia.
- ❏ Môžete tiež nastavit' čas, kedy sa má odoslať fax (→ "Časovač prenosu" na strane 12).
- 3. Stlačte tlačidlo **OK**. Zobrazí sa obrazovka s informáciami o odoslaní.
- 4. Stlačte tlačidlo  $\otimes$  **Start**.

#### **Poznámka:**

- ❏ Farebné faxy nemožno uložit' v pamäti, preto tlačiareň vytočí faxové číslo a odfaxuje dokument v reálnom čase.
- ❏ Ak faxové zariadenie príjemcu tlačí iba čiernobielo, faxové údaje sa automaticky odošlú čiernobielo aj napriek výberu možnosti **Color** alebo **B&W**.
- ❏ Faxovanie môžete hocikedy zrušit' stlačením tlačidla  $\otimes$  **Stop/Ćlear.**

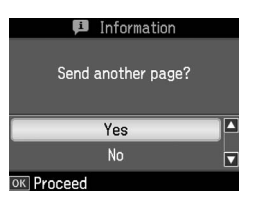

Ak chcete odfaxovat' ďalšiu stranu, stlačením tlačidla ▲ alebo ▼ vyberte možnost' **Yes (Áno)**, otvorte kryt dokumentov, vyberte prvú predlohu, vložte ďalšiu predlohu a zatvorte kryt dokumentov. Potom stlačením tlačidla **OK** odfaxujte ďalšiu stranu. Ak chcete faxovat' ďalšie strany, zopakujte tieto kroky.

Ak nechcete odfaxovat' ďalšiu stranu, stlačením tlačidla ▲ alebo ▼ vyberte možnost' **No (Nie)**.

#### **Poznámka:**

- ❏ Ak je faxové číslo obsadené alebo ak sa vyskytol iný problém s pripojením, zobrazí sa informačná obrazovka s opätovným vytáčaním a po minúte zariadenie opätovne vytočí dané číslo. Počkajte na opätovné vytočenie alebo stlačením tlačidla  $\mathbb{Q}/\underline{\bullet}$  [Redial/Pause] počas odpočítavania opätovného vytáčania okamžite opätovne vytočte dané číslo.
- ❏ Dokumenty naskenované do tohto času sa odošlú po 20 sekundách.

# *Faxové čísla rýchlej voľby/skupinovej voľby*

- 1. Stlačením tlačidla **Home** vyberte položku K **Fax** a potom stlačte tlačidlo **OK**.
- 2. Stlačením tlačidla  $\frac{1}{\sqrt{2}}$  **Speed Dial/Group Dial/Backspace**] vyberte položku **Speed Dial List (Zoznam rýchlej voľby)** alebo **Group Dial List (Zoznam skupinového volania)**.
- 3. Stlačením tlačidla  $\blacktriangle$  alebo  $\nabla$  vyberte číslo položky, na ktoré chcete odoslat' fax, a potom stlačte tlačidlo **OK**.

Stlačte tlačidlo **OK**. Zobrazí sa obrazovka s informáciami o odoslaní.

4. Na odoslanie faxu zopakujte kroky 4 a 5 uvedené v predchádzajúcej časti.

#### **Poznámka:**

Ak používate zoznam skupinovej voľby, k dispozícii je len možnost' B&W (ČB).

# *Hromadné odosielanie*

Pri hromadnom odosielaní možno ľahko poslat' rovnakú faxovú správu na viaceré faxové čísla pomocou rýchlej či skupinovej voľby alebo zadaním telefónneho čísla. Odosielat' možno až na 30 telefónnych čísel.

- 1. Stlačením tlačidla **Home** vyberte položku K **Fax** a potom stlačte tlačidlo **OK**.
- 2. Stlačte tlačidlo  $\equiv$ **Menu**.
- 3. Stlačením tlačidla▶ vyberte položku **Broadcast Fax (Zdieľat**' **fax)** a potom stlačte tlačidlo **OK**. Ak nechcete zadat' telefónne číslo priamo, prejdite na krok 6.
- 4. Stlačením tlačidla **>** pridajte telefónne čísla pomocou číselnej klávesnice.
- 5. Stlačte tlačidlo **OK**. Ak chcete pridat' ďalšie telefónne číslo, stlačte tlačidlo  $\blacktriangledown$ a zopakujte kroky 4 až 5.
- 6. Stlačením tlačidla [**Speed Dial/Group Dial/Backspace**] vyberte ponuku Speed Dial List (Zoznam rýchlej voľby). Ak nechcete použit' rýchlu voľbu, prejdite na krok 8.
- 7. Stlačením tlačidla ▲ alebo ▼ vyberte číslo položky a následným stlačením tlačidla  $\blacktriangleright$  pridajte telefónne čísla. Zobrazí sa táto obrazovka. Ak chcete pridat' ďalšiu položku, zopakujte tieto kroky.

#### **Poznámka:**

Ak chcete zrušit' pridanie položky, stlačte tlačidlo <

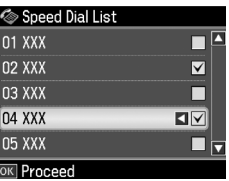

8. Stlačením tlačidla [**Speed Dial/Group Dial/Backspace**] vyberte ponuku Group Dial List (Zoznam skupinového volania). Ak nechcete použit' skupinovú voľbu, prejdite na krok 10.

9. Stlačením tlačidla  $\triangle$  alebo  $\nabla$  vyberte číslo položky a následným stlačením tlačidla ► pridajte telefónne čísla. Zobrazí sa táto obrazovka. Ak chcete pridat' ďalšiu položku, zopakujte tieto kroky.

#### **Poznámka:**

Ak chcete zrušit' pridanie položky, stlačte tlačidlo <4.

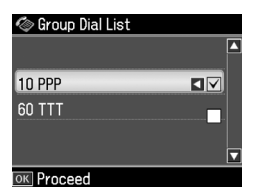

10.Stlačte tlačidlo **OK**. Zobrazí sa hlásenie s potvrdením. Ak chcete zmenit' číslo položky, stlačte tlačidlo y **Back** [a zopakujte kroky 4 až 10.](#page-9-1)

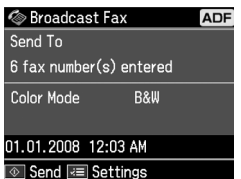

#### <span id="page-11-0"></span>**Poznámka:**

Pri hromadnom odosielaní nemožno zmenit' režim farby.

11.Vykonajte kroky [4 a 5 uvedené v časti](#page-9-1)  "Žadanie alebo opätovné vytočenie [faxového](#page-9-1) čísla" na strane 10.

#### **Poznámka:**

Pri používaní hromadného odosielania je k dispozícii len možnost' B&W (ČB).

# *Časovač prenosu*

Môžete nastavit' čas, kedy chcete odoslat' fax.

1. Vykonajte kroky 1 až 2 uvedené v časti Zadanie alebo opätovné vytočenie<br>faxového čísla (➡,Zadanie alebo opätovné vytočenie faxového čísla" na strane 10). Faxové čísla možno vybrat' aj pomocou zoznamov rýchlej voľby alebo skupinovej voľby.

- 2. Stlačením tlačidla *i*≡ **Menu** zobrazte položku **Fax Send Settings (Nastavenia posielania faxu)** a stlačte tlačidlo **OK**.
- 3. Stlačením tlačidla  $\blacktriangle$  alebo  $\nabla$  vyberte možnost' **Delayed Fax (Oneskorený fax)** a stlačte tlačidlo $\blacktriangleright$ .
- 4. Stlačením tlačidla ▲ alebo v vyberte možnosť **On (Zap.)** a stlačte tlačidlo ►.
- 5. Nastavte čas odoslania faxu a potom stlačte tlačidlo **OK**.
- 6. Po návrate na položku **Fax Send Settings (Nastavenia posielania faxu)** stlačte tlačidlo **OK**.

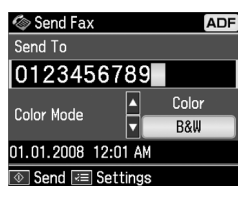

7. Stlačením tlačidla  $\otimes$  **Start** uložte fax.

Po naskenovaní sa fax odošle v čase, ktorý ste zadali.

#### **Poznámka:**

Faxovanie v zadanom čase môžete hocikedy zrušit' stlačením tlačidla y **Stop/Clear**.

#### *Odosielanie faxov z pripojeného telefónu*

Ak je telefón pripojený k zariadeniu, faxové údaje sa odošlú po vytvorení pripojenia.

- 1. Položte predlohu do automatického podávača dokumentov alebo na plochu na dokumenty.
- 2. Na telefóne pripojenom k tlačiarni vytočte číslo. Zobrazí sa táto obrazovka.

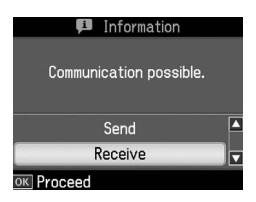

3. Vyberte položku **Send (Posielanie)** a stlačte tlačidlo **OK**.

- <span id="page-12-0"></span>4. Postupujte podľa krokov 4 až 5 uvedených v časti Odosielanie faxov (→ "Zadanie alebo opätovné vytočenie faxového čísla" na strane 10).
- 5. Položte telefón na vidlicu.

#### **Poznámka:**

Faxovanie môžete hocikedy zrušit' stlačením tlačidla **® Stop/Ćlear.** 

# <span id="page-12-1"></span>**Prijímanie faxov**

Existujú tri spôsoby prijímania faxov.

# *Automatické prijímanie faxov*

V režime Auto Answer (Automatická odpoveď) zariadenie automaticky prijme a vytlačí faxy.

- 1. Do podávača papiera vložte obyčajný papier s veľkost'ou A4.
- 2. Stlačte tlačidlo [**Auto Answer/Space**] a zapnite režim Auto Answer (Automatická odpoveď).

# *Manuálne prijímanie faxov*

Ak je telefón pripojený k zariadeniu a režim Auto Answer (Automatická odpoveď) je nastavený na možnost' Off (Vyp.), faxové údaje môžete prijímat' po vytvorení pripojenia.

- 1. Do podávača papiera vložte obyčajný papier s veľkost'ou A4.
- 2. Po zazvonení telefónu zodvihnite telefón pripojený k tlačiarni. Zobrazí sa táto obrazovka.

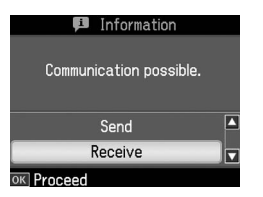

- 3. Vyberte položku **Receive (Príjem)** a stlačte tlačidlo **OK**.
- 4. Stlačením tlačidla  $\Diamond$  **Start** prijmite fax a potom položte telefón naspät' na vidlicu.
- 5. Stlačením tlačidla **OK** vytlačte faxy.

### *Prijímanie faxov z faxovej informačnej služby (Výzva na prijatie)*

Táto funkcia sa používa na získavanie informácií uložených vo faxovom zariadení druhej strany do svojho zariadenia. Funkcia je k dispozícii len vtedy, ak sa používa faxová informačná služba.

- 1. Do podávača papiera vložte obyčajný papier s veľkost'ou A4.
- 2. Stlačením tlačidla **Home** vyberte položku K **Fax** a potom stlačte tlačidlo **OK**.
- 3. Stlačte tlačidlo *≥* Menu. Zobrazí sa ponuka **Fax Send Settings (Nastavenia posielania faxu)**.
- 4. Dvojnásobným stlačením tlačidla  $\blacktriangleright$  vyberte položku **Poll to Receive (Výzva na prijatie)** a potom stlačte tlačidlo **OK**.

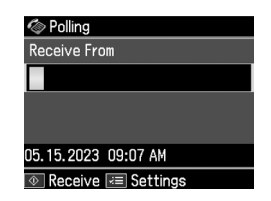

Slovenský

- 5. Zadajte faxové číslo druhej strany. Faxové čísla možno zadat' aj pomocou položky **Speed Dial (Rýchla voľba)** alebo **Redial (Opakovane vytočit**'**)**.
- 6. Stlačením tlačidla  $\Diamond$  **Start** spustite prenos.

# <span id="page-13-1"></span><span id="page-13-0"></span>**Výber nastavení prijímania a odosielania**

Toto zariadenie je nastavené na odosielanie a prijímanie faxov pomocou nasledujúcich predvolených nastavení.

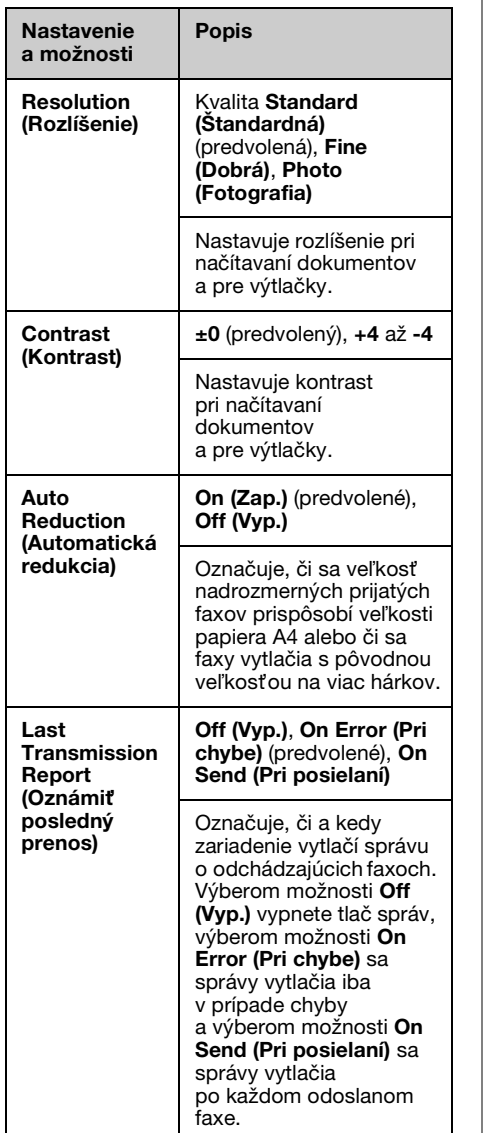

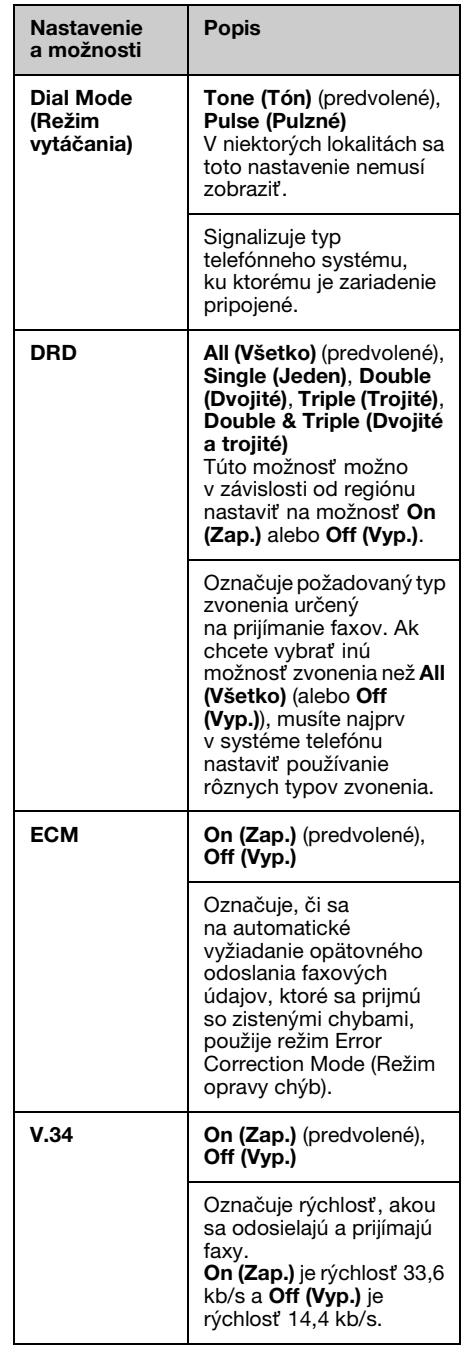

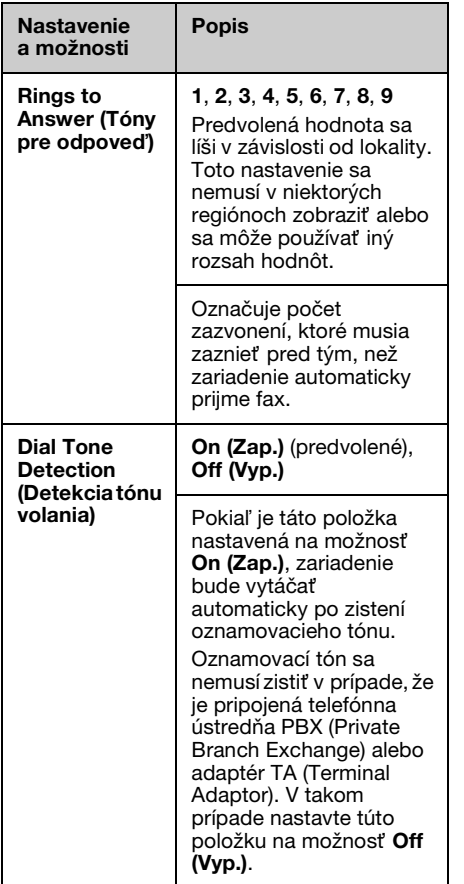

# **Tlač správ**

- 1. Do podávača papiera vložte obyčajný papier.
- 2. Stlačením tlačidla **Home** vyberte položku K **Fax** a potom stlačte tlačidlo **OK**.
- 3. Stlačte tlačidlo  $\equiv$ **Menu**.
- 4. Stlačením tlačidla < alebo v vyberte položku **Fax Report (Správa o faxe)** a stlačte tlačidlo **OK**.

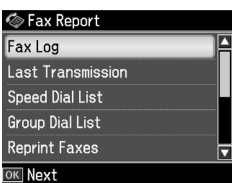

- 5. Stlačením tlačidla ▲ alebo  $\blacktriangledown$  vyberte niektorú z týchto možností:
	- ❏ Fax Log (Záznam faxu)
	- ❏ Last Transmission (Posledný prenos)
	- ❏ Speed Dial List (Zoznam rýchlej voľby)
	- ❏ Group Dial List (Zoznam skupinového volania)
	- ❏ Reprint Faxes (Znova vytlačit' faxy)
	- ❏ Protocol Trace (Zápis protokolu)
- 6. Stlačte tlačidlo **OK**.
- 7. Ak vyberiete inú možnost' ako **Fax Log (Záznam faxu)**, prejdite na krok 8. Stlačením tlačidla **OK** vytlačte faxy Fax Log (Záznam faxu).

#### **Poznámka:**

Fax Log (Záznam faxu) môžete skontrolovat' aj na paneli LCD.

Stlačením tlačidla ▼ vyberte možnosť View **(Náhľad)** a stlačením tlačidla ◀ alebo ▶ prepínajte medzi záznamami.

- 8. Stlačením tlačidla  $\Diamond$  **Start** vytlačte vybratý záznam.
- 9. Stlačením tlačidla **Home** sa vrát'te na prvú obrazovku.

# <span id="page-15-1"></span><span id="page-15-0"></span>**Riešenie problémov**

Pozrite dokument *Príručka pre základnú prevádzku* alebo online návod *Používateľská príručka*, kde nájdete informácie o používaní tlačiarne s počítačom.

# <span id="page-15-2"></span>**Chybové hlásenia**

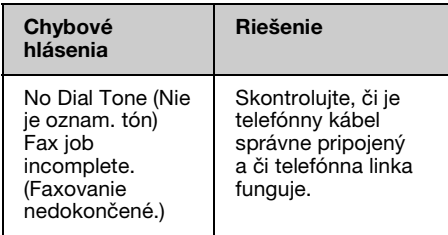

# **Problémy a ich riešenia**

# *Problémy s faxovaním*

- ❏ Ak máte problémy s odosielaním faxov, skontrolujte, či je správne pripojený telefónny kábel, a pripojením telefónu k telefónnej linke overte fungovanie linky. Taktiež overte, či je zapnuté a funguje faxové zariadenie príjemcu.
- ❏ Ak máte problémy s [prijímaním faxov,](#page-13-1)  skontrolujte, či je správne vložený [papier, či je správne pripojený telefónn](#page-13-1)y kábel a či funguje telefónna linka.
- ❏ Ak ste zariadenie pripojili k telefónnej linke DSL, musíte k nej nainštalovat' filter DSL, aby ste mohli faxovat'. S požiadavkou na potrebný filter sa obrát'te na svojho poskytovateľa linky DSL.
- ❏ Ak má telefónna linka problémy so statickou elektrinou alebo je inak rušená, vypnite nastavenie **V.34** a skúste odfaxovať znova  $(\blacklozenge, V$ ýber nastavení prijímania a odosielania" na strane 14). Ak sa problém stále nevyriešil, vypnite režim opravy chýb **ECM** a skúste odfaxovat' znova.

### *Obnovenie predvolených nastavení*

- 1. Stlačením tlačidla  $\triangleleft$  alebo  $\triangleright$  vyberte položku F **Setup (Nastavenie)** a potom stlačte tlačidlo **OK**.
- 2. Stlačením tlačidla  $\blacktriangleright$  vyberte položku **Restore Default Settings (Obnovit**' **pôvodné nastavenia)** a stlačte tlačidlo **OK**.
- 3. Stlačením tlačidla  $\blacktriangle$  alebo  $\nabla$  vyberte niektorú z týchto možností:
	- ❏ Reset Fax Send/Receive Settings (Vynulujte nastavenia Posielanie/Prijímanie faxov)
	- ❏ Reset Fax Data Settings (Vynulujte nastavenia údajov o faxe)
	- ❏ Reset Network Settings (Obnovit' nastavenia siete)
	- ❏ Reset All except Network & Fax Settings (Vynulujte všetky okrem Nastavení siete & faxu)
	- ❏ Reset All Settings (Obnovit' všetky nastavenia)
- 4. Stlačením tlačidla **OK** obnovte vybrané predvolené nastavenia.
- 5. Stlačením tlačidla ▲ vyberte možnosť **Yes (Áno)** a následným stlačením tlačidla **OK** obnovte predvolené nastavenia.

#### **Poznámka:**

Ak chcete zrušit' obnovu predvolených nastavení, vyberte možnost' **No (Nie)** a stlačte tlačidlo **OK**.

6. Stlačením tlačidla **Home** sa vrát'te na prvú obrazovku.

# <span id="page-16-1"></span><span id="page-16-0"></span>**Dôležité bezpečnostné pokyny**

Pred používaním tejto tlačiarne si prečítajte a dodržiavajte bezpečnostné pokyny:

- ❏ Používajte iba napájací kábel, ktorý sa dodáva s tlačiarňou. Použitie iného kábla môže spôsobit' požiar alebo úraz elektrickým prúdom. Kábel nepoužívajte s inými zariadeniami.
- ❏ Dbajte na to, aby napájací kábel, ktorý používate, spĺňal všetky miestne bezpečnostné normy.
- ❏ Používajte iba typ zdroja napájania, ktorý je uvedený na štítku.
- ❏ Tlačiareň umiestnite v blízkosti siet'ovej zásuvky, aby bolo možné napájací kábel jednoduchým spôsobom odpojit'.
- ❏ Nedovoľte, aby sa napájací kábel poškodil.
- ❏ Skontrolujte, či celkový odber prúdu zariadení pripojených k predlžovaciemu káblu alebo elektrickej zásuvke nepresahuje prúdovú zat'ažiteľnost' kábla.
- ❏ Zariadenie neumiestňujte v prostredí s výrazne premenlivou teplotou a vlhkost'ou, v prašnom prostredí ani v prostredí, kde by mohlo byt' vystavené vibráciám a nárazom alebo priamemu slnečnému žiareniu.
- ❏ Nezakrývajte otvory na skrinke ani do nich nezasúvajte žiadne predmety.
- ❏ Tlačiareň umiestnite na rovný a stabilný povrch, ktorý je vo všetkých smeroch širší ako základňa tlačiarne. Zariadenie nebude plne funkčné, ak bude naklonené alebo postavené našikmo. Tlačiareň umiestnite aspoň 10 cm od steny kvôli dostatočnej ventilácii.
- ❏ Počas kopírovania, tlače alebo skenovania neotvárajte jednotku skenera.
- ❏ Nedotýkajte sa bieleho plochého kábla vo vnútri tlačiarne.
- ❏ Dávajte pozor, aby sa na tlačiareň nevyliala žiadna tekutina.
- ❏ Vnútri ani v blízkosti tlačiarne nepoužívajte aerosólové produkty obsahujúce horľavé plyny. Mohlo by to spôsobit' požiar.
- ❏ Okrem prípadov výslovne opísaných v tejto príručke sa tlačiareň nesnažte sami opravovat'.
- ❏ V nasledujúcich situáciách tlačiareň odpojte a servisným zásahom poverte kvalifikovaného servisného pracovníka: ak sú napájací kábel alebo zástrčka poškodené, do tlačiarne vnikla tekutina, tlačiareň spadla alebo došlo k poškodeniu krytu, tlačiareň nefunguje zvyčajným spôsobom alebo dochádza k zjavnej zmene jej výkonu.
- ❏ Pri skladovaní alebo prevoze tlačiareň nenakláňajte ani ju neumiestňujte do zvislej alebo obrátenej polohy, pretože môže dôjst' k vytečeniu atramentu zo zásobníkov.
- ❏ Pri zatváraní jednotky skenera dávajte pozor, aby ste si neprivreli prsty.
- ❏ Pri vkladaní predlôh na plochu na dokumenty príliš netlačte.
- ❏ Do automatického podávača dokumentov vkladajte iba predlohy.

# *Bezpečnostné pokyny týkajúce sa používania telefónneho prístroja*

Pri používaní telefónneho prístroja by ste vždy mali dodržiavat' základné bezpečnostné pokyny, aby sa znížilo riziko požiaru, úrazu elektrickým prúdom a poranenia osôb, a to vrátane nasledujúcich pokynov:

❏ Produkt nepoužívajte v blízkosti vody.

- ❏ Vyhýbajte sa používaniu telefónu počas búrky. V takom prípade hrozí nebezpečenstvo úrazu elektrickým prúdom v dôsledku blesku.
- ❏ Telefón nepoužívajte na oznamovanie úniku plynu, ak sa nachádzate v blízkosti miesta úniku.
- ❏ Tento návod s pokynmi uschovajte, aby bol k dispozícii na nahliadnutie aj v budúcnosti.

#### **Pre používateľov na Novom Zélande:**

Všeobecné upozornenie Udelenie povolenia Telepermit pre ktorýkoľvek z prvkov koncového zariadenia znamená iba to, že spoločnost' Telecom schválila, že daný prvok spĺňa minimálne podmienky na pripojenie k jej sieti. Neznamená to schválenie produktu spoločnost'ou Telecom ani nepredstavuje žiadnu záruku. Navyše, neposkytuje sa tým žiadna záruka, že akýkoľvek prvok bude vo všetkých ohľadoch správne fungovat' s inými prvkami zariadení inej značky alebo typu, ktorým bol udelený súhlas Telepermit, ani to neznamená, že akýkoľvek produkt bude kompatibilný so všetkými siet'ovými službami spoločnosti Telecom.

# <span id="page-17-0"></span>**Osobné informácie uložené v pamäti**

Táto tlačiareň umožňuje vo svojej pamäti ukladat' mená a telefónne čísla, ktoré v nej ostanú uložené aj po vypnutí napájania.

Ak sa tlačiareň chystáte odovzdat' niekomu inému alebo zlikvidovat', odporúčame, aby ste pomocou nasledujúceho postupu vymazali jej pamät'.

# *Vymazanie pamäte*

1. Stlačením tlačidla ◀ alebo ▶ vyberte položku F **Setup (Nastavenie)** a potom stlačte tlačidlo **OK**.

2. Stlačením tlačidla  $\triangleleft$  vyberte položku **Restore Default Settings (Obnovit**' **pôvodné nastavenia)** a stlačte tlačidlo **OK**.

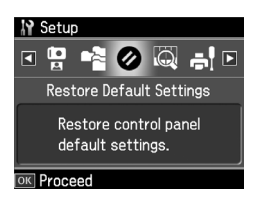

3. Stlačením tlačidla  $\triangle$  alebo  $\nabla$  vyberte položku **Reset All Settings (Obnovit**' **všetky nastavenia)** a potom stlačte tlačidlo **OK**.

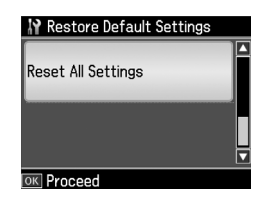

4. Stlačením tlačidla ▲ vyberte možnosť **Yes (Áno)** a následným stlačením tlačidla **OK** obnovte všetky nastavenia.

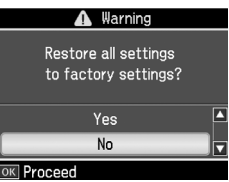

#### **Poznámka:**

Ak chcete zrušit' odstránenie položky, vyberte možnost' **No (Nie)** a stlačte tlačidlo **OK**.

Vymažú sa všetky údaje uložené v pamäti.

# <span id="page-18-0"></span>**Zoznam ponúk režimu faxovania**

Ponuka Fax menu (Ponuka faxu) pre režim Fax a ponuka Fax Settings (Nastavenie faxu) pre režim Setup (Nastavenie).

# *Režim Fax*

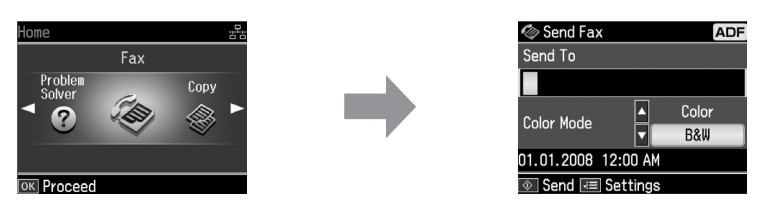

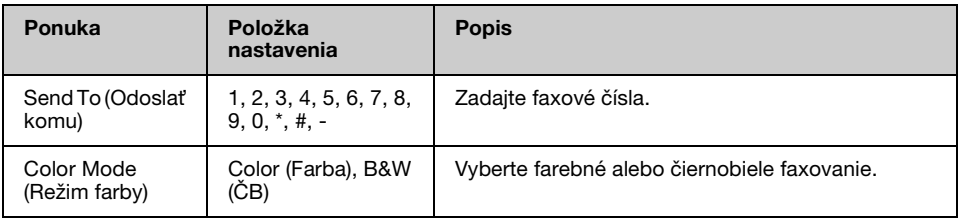

**Fax Send Settings (Nastavenia posielania faxu) v režime faxovania**

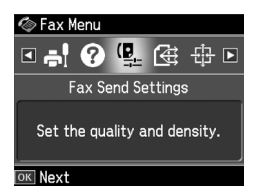

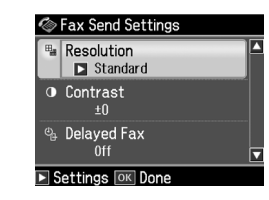

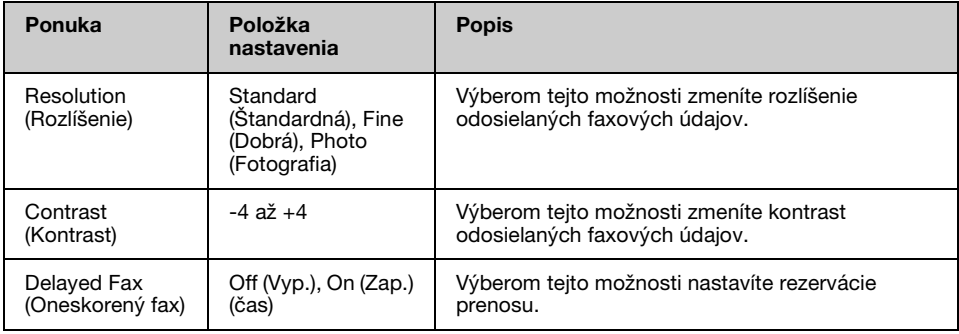

### **Broadcast Fax (Zdieľat' fax) v režime faxovania**

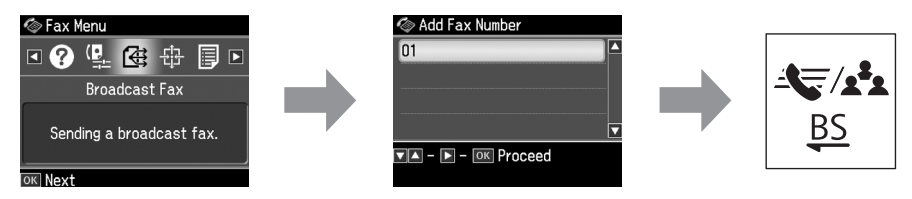

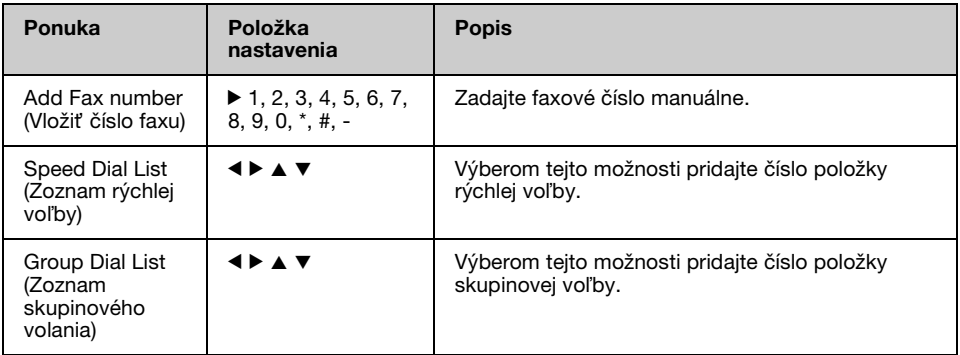

### **Poll to Receive (Výzva na prijatie) v režime faxovania**

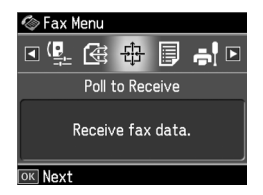

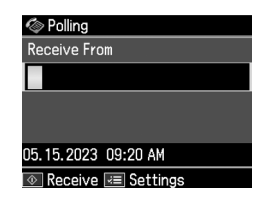

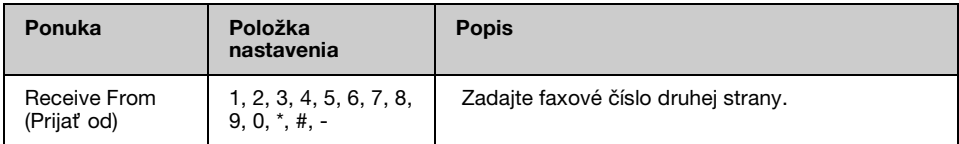

# **Fax Report (Správa o faxe) v režime faxovania**

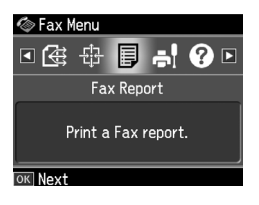

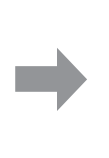

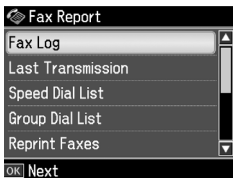

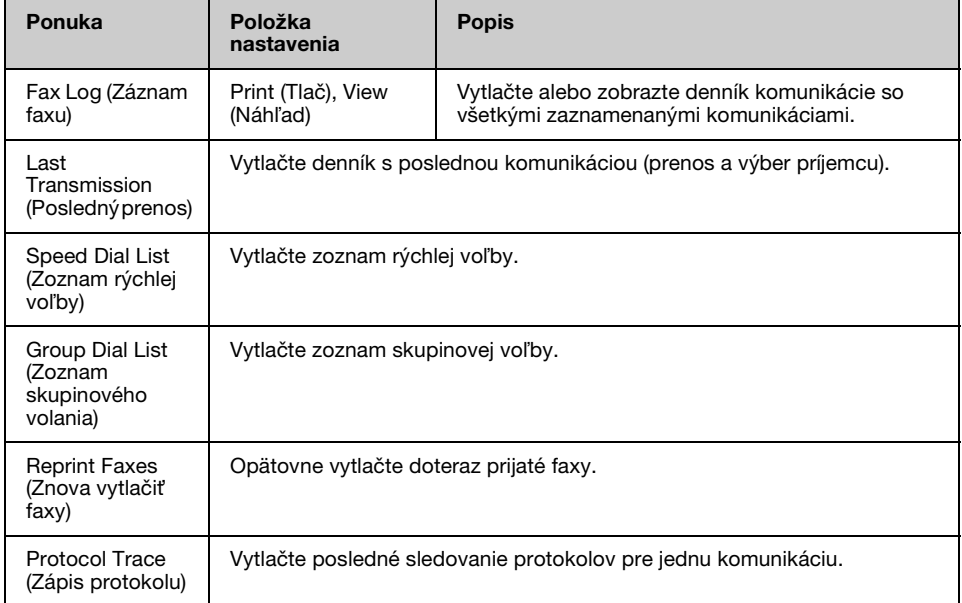

# *Režim Nastavenie*

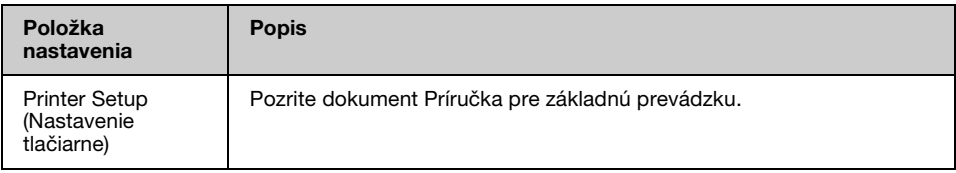

# **Fax Setting (Nastavenie faxu) v režime nastavenia**

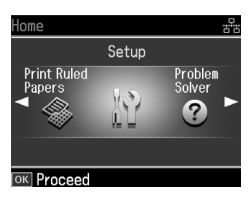

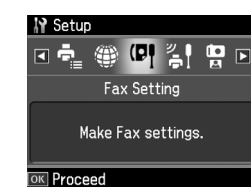

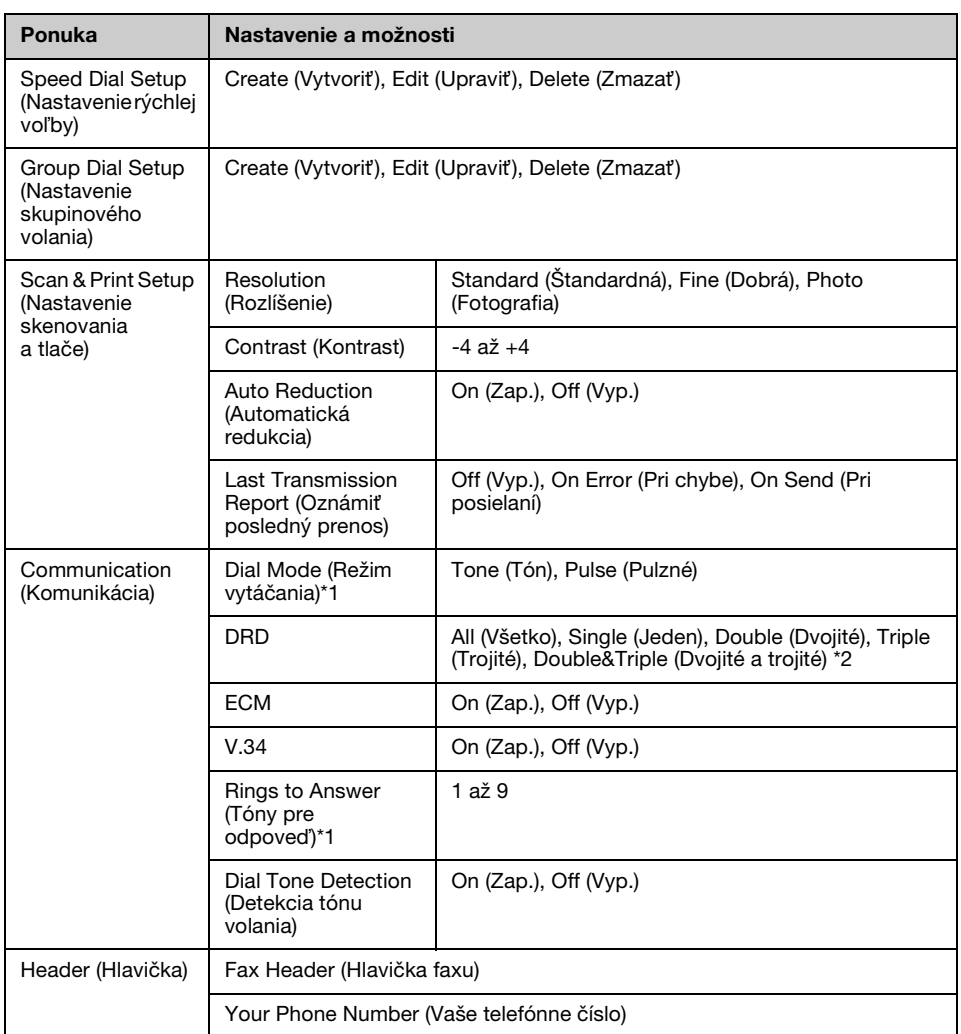

\*1 Toto nastavenie sa nemusí v niektorých regiónoch zobrazit' alebo sa môže používat' iný rozsah hodnôt. \*2 V závislosti od regiónu môže byt' táto možnost' nastavená na hodnotu On (Zap.) alebo Off (Vyp.).

#### **Restore Default Settings (Obnovit' pôvodné nastavenia) v režime nastavenia**

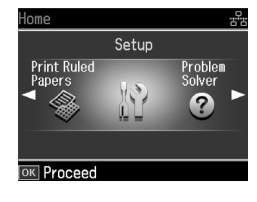

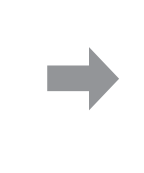

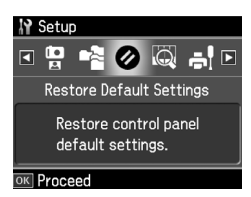

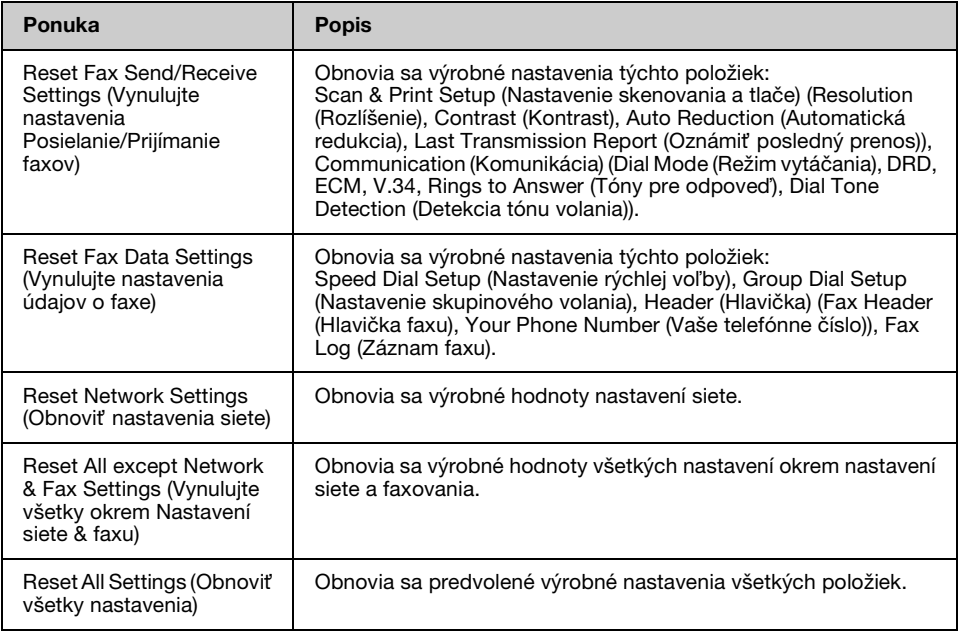

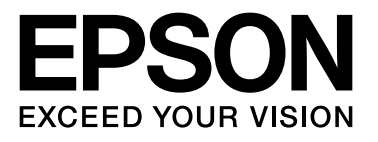

Copyright © 2008 Seiko Epson Corporation. All rights reserved.